# **Pian electric**

Proiect realizat de Radu Andrei - 1220FB

# **Introducere**

Proiectul meu consta in crearea un pian electric simplu la care poti invata sa canti cateva melodii. Pianul are sapte game muzicale, trecerea de la o gama la alta putand fi facuta cu ajutorul celor doua butoane din stanga. De asemenea, acesta poate reda cateva melodii apasand cate doua butoane concomitent.

Prezentarea pe scurt a proiectului vostru:

- ce face
- care este scopul lui
- care a fost ideea de la care ati pornit
- de ce credeţi că este util pentru alţii şi pentru voi

### **Descriere generală**

Pianul are sapte butoane pentru notele muzicale: DO, RE, MI, FA, SOL, LA, SI. Alte doua butoane (primele din stanga) ajuta la trecerea de la o gama la alta: primul ajuta la accesul gamelor din ce in ce mai inalte, al doilea la accesul gamelor din ce in ce mai joase. Pianul poate reda cateva melodii cu ajutorul a doua butoane. Prima melodie poate fi redata apasand butonul de schimbare a gamei spre game mai inalte, impreuna cu butonul notei DO. A doua poate fi redata cu acelasi prim buton, iar al doilea fiind butonul notei RE. A treia melodie functioneaza pe acelasi principiu, doar ca al doilea buton este cel al notei MI.

O schemă bloc cu toate modulele proiectului vostru, atât software cât și hardware însoțită de o descriere a acestora precum şi a modului în care interacţionează.

Exemplu de schemă bloc:<http://www.robs-projects.com/mp3proj/newplayer.html>

### **Hardware Design**

 $\pmb{\times}$ 

Aici puneți tot ce ține de hardware design:

- listă de piese
- scheme electrice (se pot lua şi de pe Internet şi din datasheet-uri, e.g. <http://www.captain.at/electronic-atmega16-mmc-schematic.png>)
- diagrame de semnal
- rezultatele simulării

## **Software Design**

**Mediu de dezvoltare**: Arduino IDE. **Componente:**

- 1. Arduino Uno R3
- 2. 9xPushbutton
- 3. 9×1 kΩ Resistor
- 4. 1xBuzzer

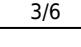

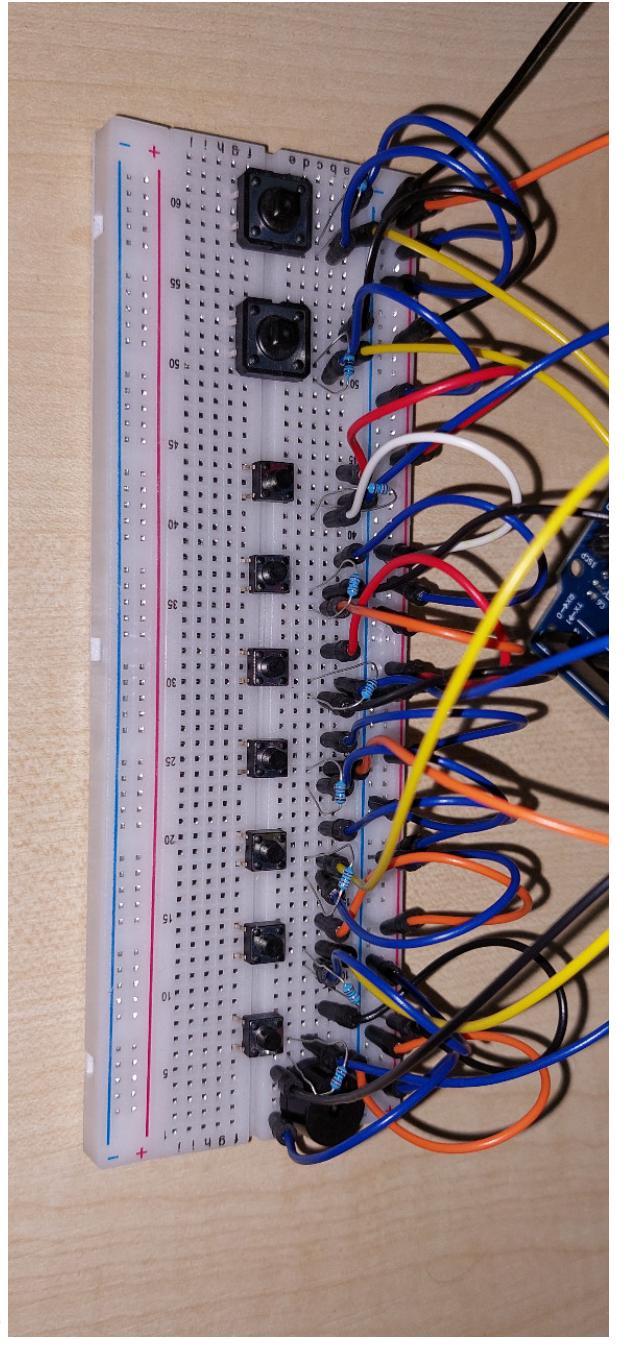

[andrei\\_radu-pm\\_2022.rar](http://ocw.cs.pub.ro/courses/_media/pm/prj2022/avaduva/andrei_radu-pm_2022.rar)

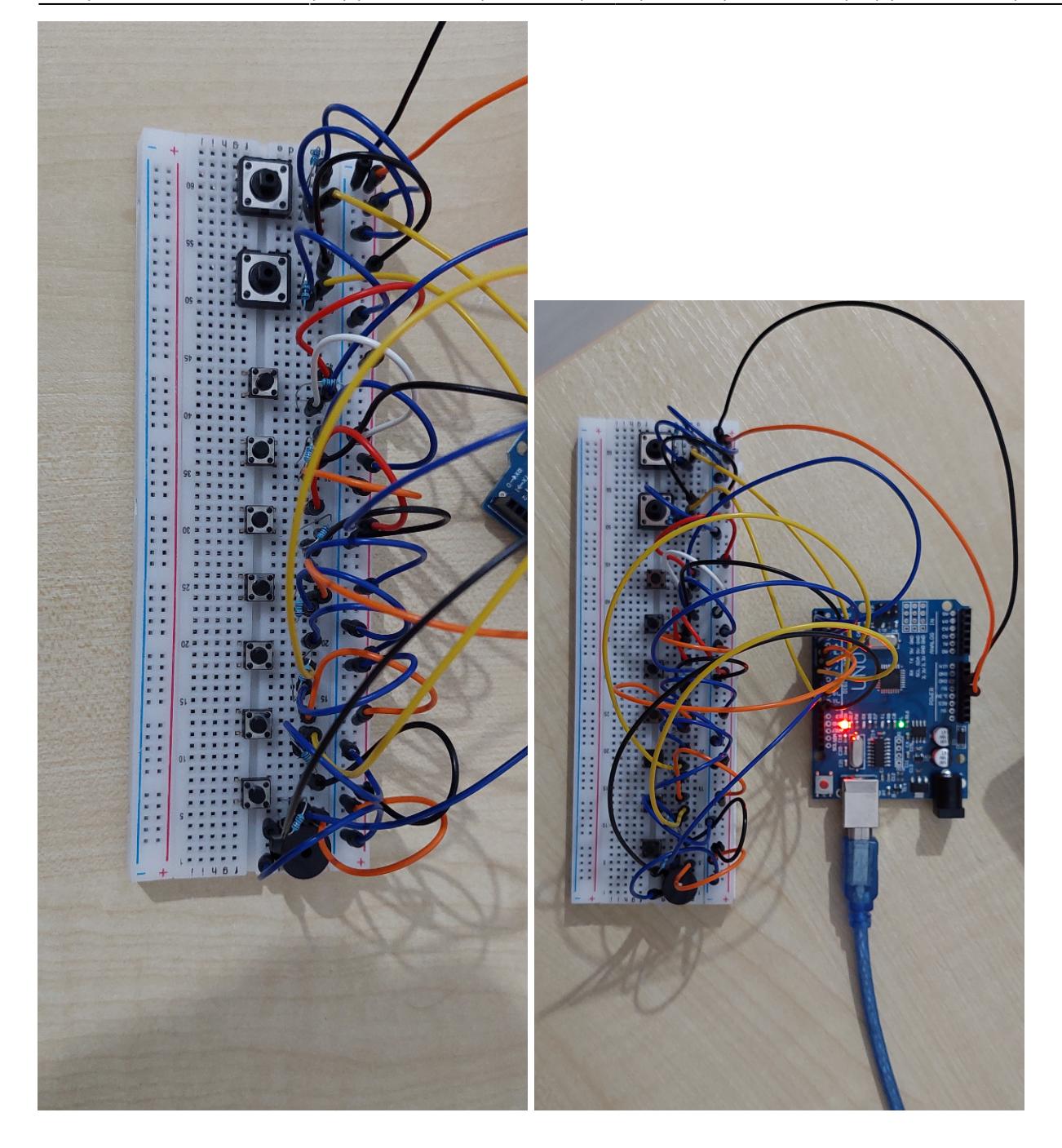

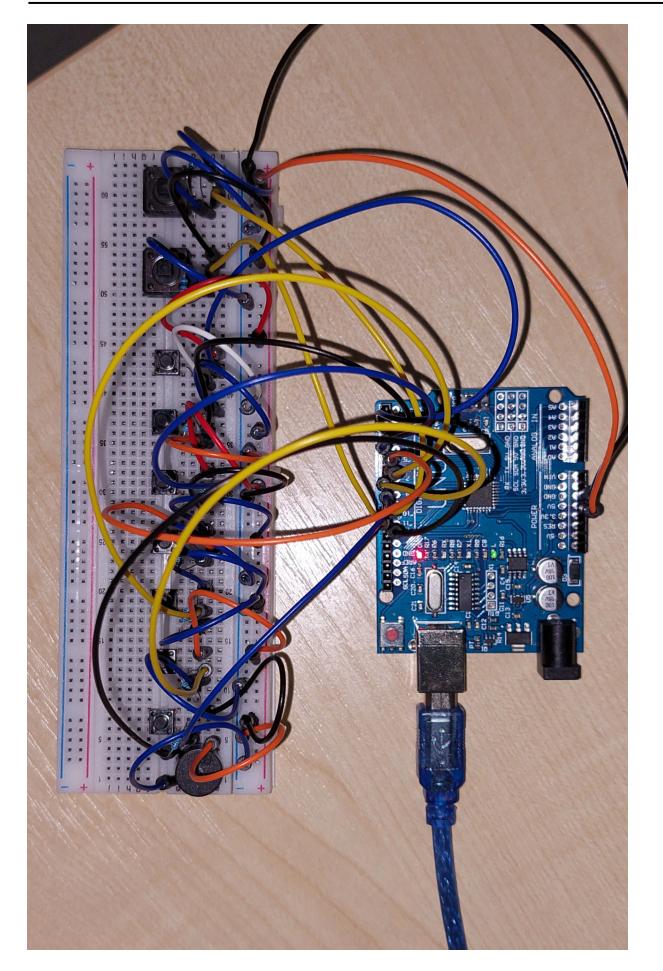

Descrierea codului aplicaţiei (firmware):

- mediu de dezvoltare (if any) (e.g. AVR Studio, CodeVisionAVR)
- librării și surse 3rd-party (e.g. Procyon AVRlib)
- algoritmi și structuri pe care plănuiți să le implementați
- (etapa 3) surse şi funcţii implementate

===== Rezultate Obţinute =====

Care au fost rezultatele obţinute în urma realizării proiectului vostru.

 $====$  Concluzii  $== ==$ 

 $====$  Download  $====$ 

O arhivă (sau mai multe dacă este cazul) cu fişierele obţinute în urma realizării proiectului: surse, scheme, etc. Un fişier README, un ChangeLog, un script de compilare şi copiere automată pe uC crează întotdeauna o impresie bună .

Fişierele se încarcă pe wiki folosind facilitatea **Add Images or other files**. Namespace-ul în care se încarcă fişierele este de tipul **:pm:prj20??:c?** sau **:pm:prj20??:c?:nume\_student** (dacă este cazul). **Exemplu:** Dumitru Alin, 331CC → **:pm:prj2009:cc:dumitru\_alin**.

===== Jurnal =====

Puteți avea și o secțiune de jurnal în care să poată urmări asistentul de proiect progresul proiectului.

 $==== =$  Bibliografie/Resurse  $== == =$ 

Listă cu documente, datasheet-uri, resurse Internet folosite, eventual grupate pe **Resurse Software** şi **Resurse Hardware**.

#### [Export to PDF](http://ocw.cs.pub.ro/?do=export_pdf)

From: <http://ocw.cs.pub.ro/courses/> - **CS Open CourseWare**

Permanent link: **<http://ocw.cs.pub.ro/courses/pm/prj2022/avaduva/profesoruldepian>**

Last update: **2022/06/02 11:20**

 $\pmb{\times}$